## Eğitim Talebi Onay Tanımları

Eğitim Yönetimi modülünün Tanımlar menüsü altında yer alan Eğitim Talebi Onay Tanımları seçeneği, personelin kaydettiği eğitim taleplerine ilişkin onay sürecini belirlemek için kullanılır. Eğitim taleplerini kimin onaylayacağı, onay sürecinin hangi kriterlere göre işleyeceği, eğitim talebi onaylanan çalışana gönderilecek mesajın içeriği gibi bilgiler bu seçenekle tanımlanır.

Onay tanımlarını kaydetmek veya var olan onay tanımları üzerinde işlem yapmak için Eğitim Talebi Onay Tanımları listesinde yer alan düğmeler ve sağ tuş menüsünde yer alan seçenekler kullanılır.

Alan **Acıklama** Ekle Yeni eğitim talebi onay tanımı kaydetmek için kullanılır. Değiştir Tanım bilgilerini değiştirmek için kullanılır. Sil **Sil** Onay tanım ya da tanımlarını silmek için kullanılır. Kopyala | Onay tanımını kopyalamak için kullanılır. Hızlı ve güvenli veri girişine olanak sağlar. **İncele** Onay tanım bilgilerini inceleme amaçlı görüntüler Durumunu Değiştir Onay tanımına ait durum bilgisini değiştirmek için kullanılır. Durumu Kullanımda olan kayıtlar silinemez. Bir onay tanımını silmek için öncelikle durum bilgisi Kullanım Dışı olarak değiştirilmelidir. Bilgiler Kayıt Bilgisi Tanımın ilk kayıt ve son değişiklik işlemlerinin kim tarafından ve ne zaman yapıldığını görüntüler. Yenile Eğitim Talebi Onay Tanımları listesini güncellemek için kullanılır. **Tercihler** Satır Renklendirme LOGO Renklendirme sihirbazına ulaşılarak renklendirilecek satırlar için kolon seçiminin yapıldığı menü seçeneğidir. Öndeğerlere Dön Pencere boyutlarını programda tanımlı ölçütlerde görüntülemek için kullanılır. Ayarları Kaydet Eğitim Talebi Onay Tanımları listesi için yapılan ayarları kaydetmek için kullanılır. Genel Ayarları Kaydet Genel ayarları kaydetmek için kullanılır. Uyarla Form Uyarlama Sihirbazına ulaşmak için kullanılır. Kısayol Tanımla Liste üzerinde yer alan düğmelere kısa yol tanımlamak için kullanılır. Yer İmi Adresi (URL) Oluştur Listede yer alan ve konumlanan kayıt için yer imi adresi (URL) oluşturmak için kullanılır. Oluşturulan yer imi adresi ile programa bağlanıldığında, ilgili listede ilgili kayıt üzerine konumlanır. Kayıt Sayısı | Eğitim Talebi Onay Tanımları listesinde yer alan toplam kayıt sayılarını listeler.

Eğitim Talebi Onay Tanımları ekranında yer alan alanlar şunlardır:

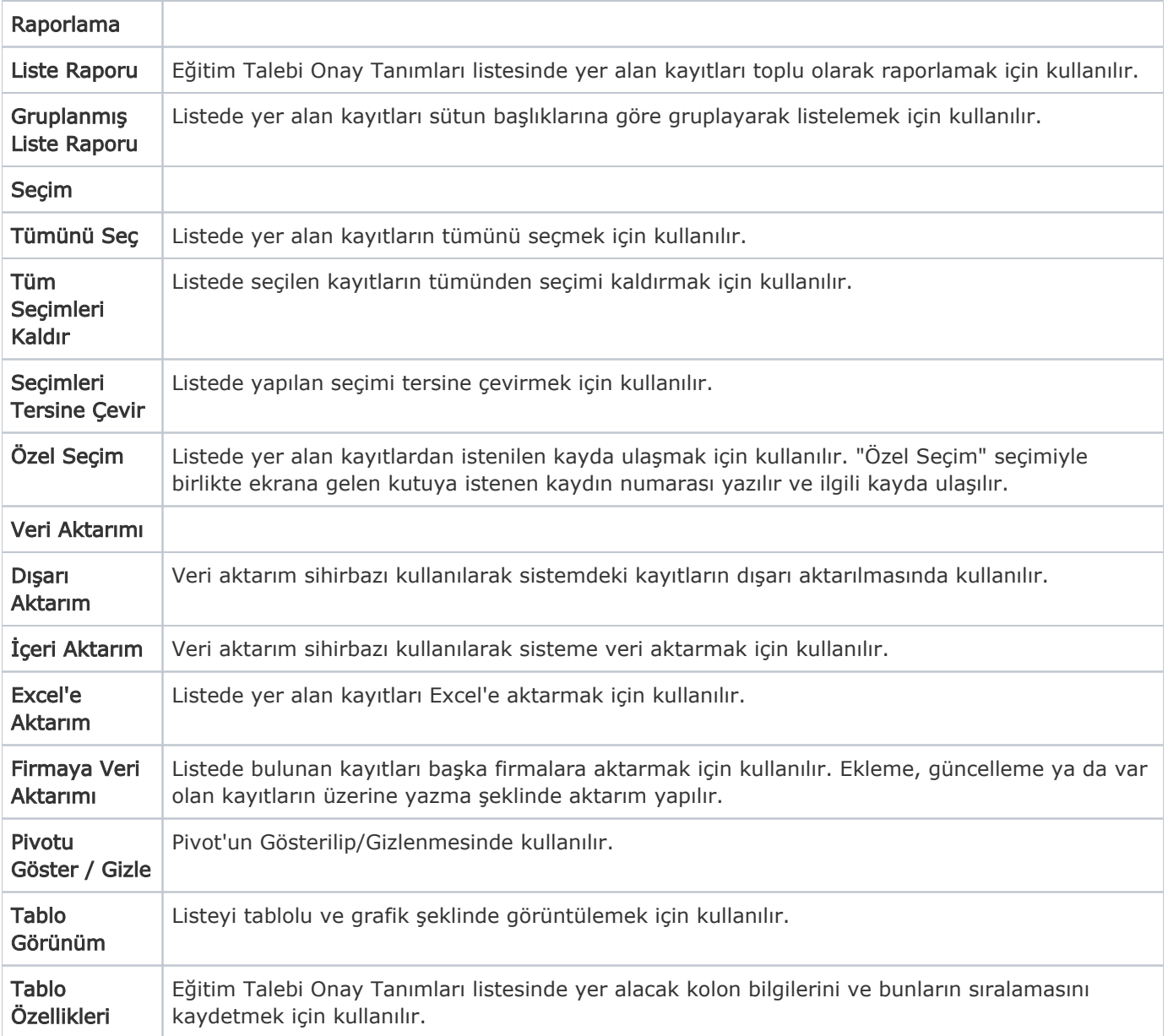